## **ใบงานที่ 9**

### **โปรแกรม Arduino ควบคุมสวิตช์เมทริกซ์**

# **จุดประสงค์การเรียนรู้**

- 1. ศึกษาการทำงานของโปรแกรม Arduino ควบคุมกับสวิตซ์เมทริกซ์
- 2. สามารถเขียนโปรแกรม Arduino ควบคุมสวิตช์เมทริกซ์ได้
- 3. อธิบายโปรแกรม Arduino ควบคุมสวิตซ์เมทริกซ์ได้

# **เครื่องมือและอุปกรณ์การทดลอง**

- 1. เครื่องไมโครคอมพิวเตอร์
- 2. บอร์ดไมโครคอนโทรลเลอร์ Arduino Uno R3
- 3. โปรแกรมการทดลอง
- 4. อุปกรณ์อิเล็กทรอนิกส์สำหรับทดลอง

## **การทดลอง**

# **โปรแกรมที่ 1 โปรแกรมการรับค่าสวิตซ์เมทริกซ์**

โปรแกรมนี้ต่อวงจรสวิตซ์เมทริกซ์ โดยการต่อวงจรสวิตซ์เมทริกซ์ให้นำสายสัญญาณแนวนอน (Row) ตั้งแต่แถว Row1- Row3 ต่อเข้าที่พอร์ตดิจิตอลขา 5, 4, 3, 2 และต่อสายสัญญาณแนวตั้ง (Column) ตั้งแต่แถว Col1- Col3 ต่อเข้าที่พอร์ตดิจิตอลขา 6, 7, 8 ในการทดสอบโปรแกรมให้เปิด หน้าต่างจอภาพคอมพิวเตอร์แบบ ้อนุกรมเพื่อดูผลการทำงานของโปรแกรม

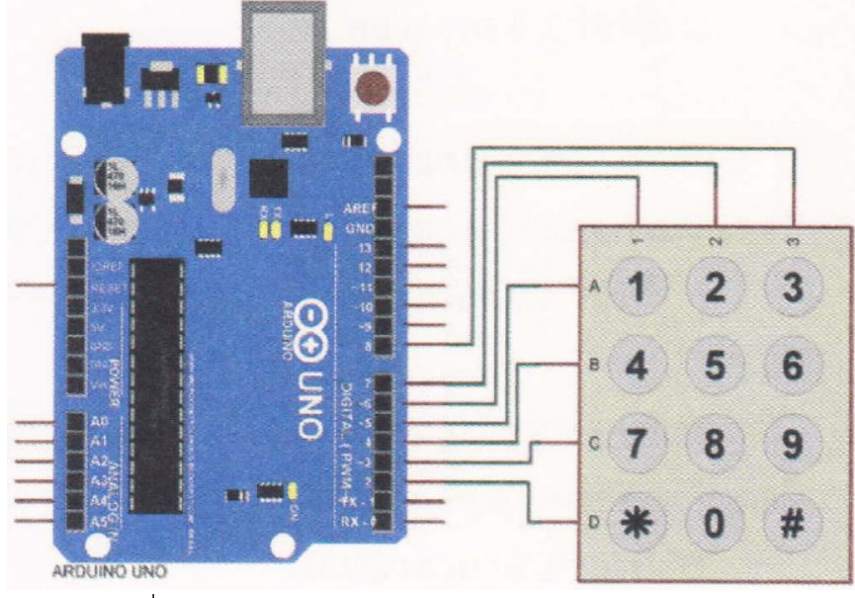

รูปที่ 9.3 วงจรการทดลองโปรแกรมการรับควสวิตซ์เมทริกซ์

#### **โปรแกรมการทดลอง**

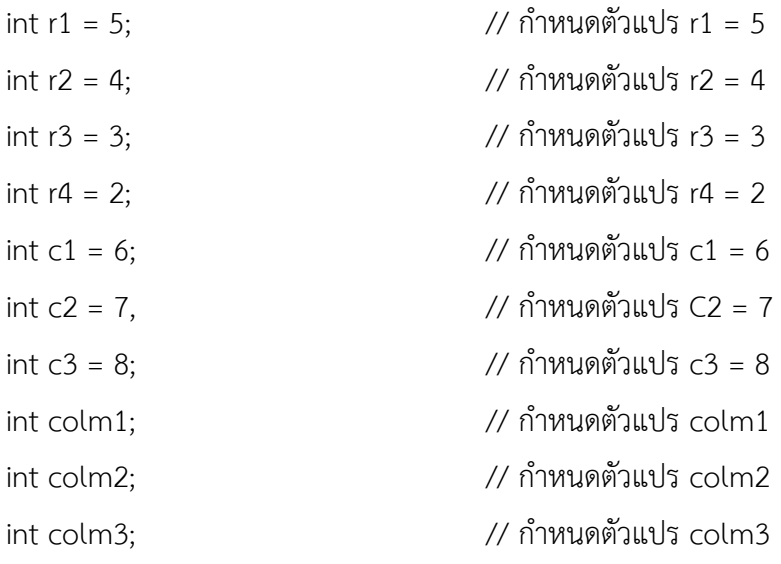

void setup() {

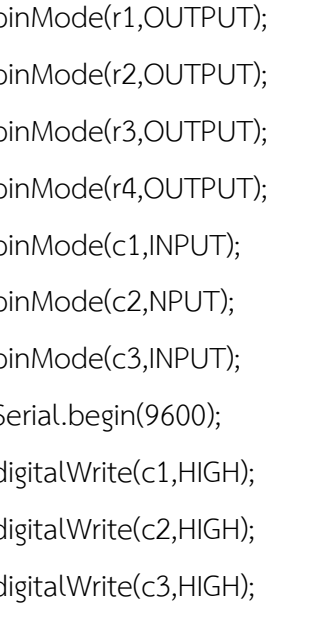

}

#### void loop() {

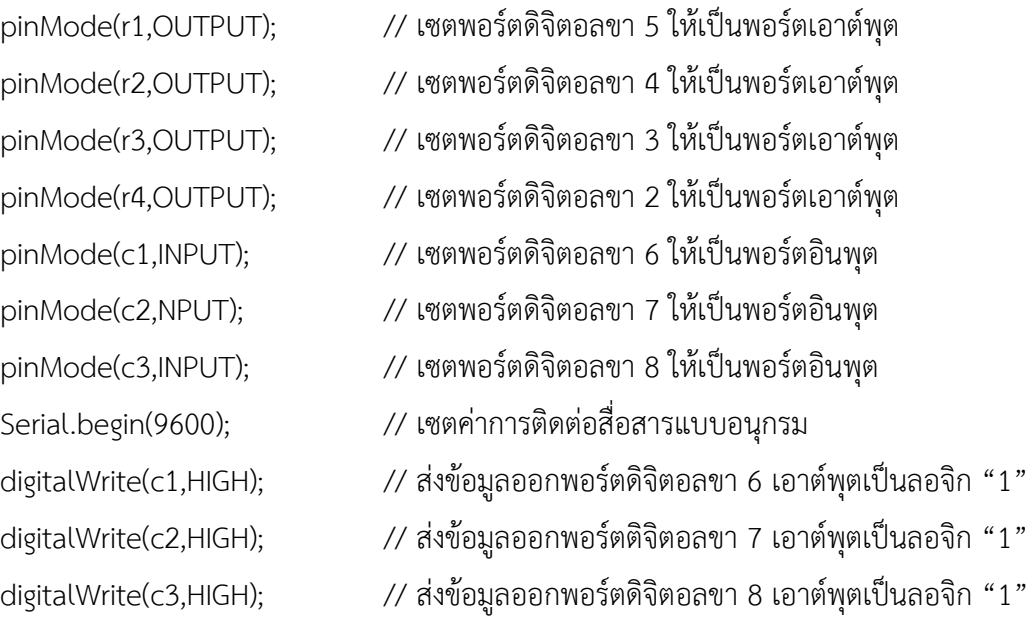

- digitalWrite(1,LOW); // ส่งข้อมูลออกพอร์ตดิจิตอลขา 5 เอาต์พุตเป็นลอจิก "0"
- $\,$ digitalWrite(r2,HIGH);  $\,$  // ส่งข้อมูลออกพอร์ตดิจิตอลขา 4 เอาต์พุตเป็นลอจิก "1"  $\,$
- $\,$ digitalWrite(r3,HIGH);  $\,$  // ส่งข้อมูลออกพอร์ตดิจิตอลขา 3 เอาต์พุตเป็นลอจิก "1"  $\,$
- $\,$ digitalWrite(rd,HIGH);  $\,$  // ส่งข้อมูลออกพอร์ตดิจิตอลขา 2 เอาต์พุตเป็นลอจิก "1"  $\,$

```
\text{column} = \text{digitalRead}(\text{c1}); // อ่านค่าพอร์ตดิจิตอลขา 6 เก็บค่าที่ตัวแปร \text{column}colm2=digitalRead(C2); // อ่านค่าพอร์ตดิจิตอลขา 7 เก็บค่าที่ตัวแปร cotm2
colm3=digitalRead(C3); // อ่านค่าพอร์ตดิจิตอลขา 8 เก็บค่าที่ตัวแปร Colm3
if(colm1==LOW) { // ถ้าตัวแปร com1 เท่ากับ 0
       Serial.println("1"), // แสดงเลข 1 บนจอคอมพิวเตอร์ 
       delay(200); // หน่วงเวลา 0.2 วินาที
       }
else {
if(colm2==LOW) { // ถ้าตัวแปร coin2 เท่ากับ 0
       Serial.println("2"); // แสดงเลข 2 บนจอคอมพิวเตอร์
       delay(200); // หน่วงเวลา 0.2 วินาที
       }
else {
if(colm3==LOW) { // ถ้าตัวแปร colm3 เท่ากับ 0
       Serial.println("3"); // แสดงเลข 3 บนจอคอมพิวเตอร์
       delay(200); // หน่วงเวลา 0.2 วินาที
       }
}
digitalWrite(r1,HIGH); // ส่งข้อมูลออกพอร์ตดิจิตอลขา 5 เอาต์พุตเป็นลอจิก "1"
digitalWrite(r2,LOW); // ส่งข้อมูลออกพอร์ตดิจิตอลขา 4 เอาต์พุตเป็นลอจิก "0"
digitalWrite(r3,HIGH); // ส่งข้อมูลออกพอร์ตดิจิตอลขา 3 เอาต์พุตเป็นลอจิก "1"
digitalWrite(r4,HIGH); // ส่งข้อมูลออกพอร์ตดิจิตอลขา 2 เอาต์พุตเป็นลอจิก "1"
```
 $\text{column}$ =digitalRead(c1);  $\qquad$  // อ่านค่าพอร์ตดิจิตอลขา 6 เก็บค่าที่ตัวแปร  $\text{column}$ 

colm2=digitalRead(c2); // อ่านค่าพอร์ตดิจิตอลขา 7 เก็บค่าที่ตัวแปร colm2

colm3=digitalRead(c3); // อ่านค่าพอร์ตดิจิตอลขา 8 เก็บค่าที่ตัวแปร colm3

```
if(colm1==LOW) { // ถ้าตัวแปร colnn1 เท่ากับ 0
      Serial.println("4"); // แสดงเลข 4 บนจอคอมพิวเตอร์ 
      delay(200); // หน่วงเวลา 0.2 วินาที
```
}

```
else {
if(colm2==LOW) { // ถ้าตัวแปร colm2 เท่ากับ 0
       Serial.println("5"); // แสดงเลข 5 บนจอคอมพิวเตอร์
      delay(200); // หน่วงเวลา 0.2 วินาที
      } 
else {
if(colm3==LOW) { // ถ้าตัวแปร colm3 เท่ากับ 0
       Serial.println("6"); // แสดงเลข 6 บนจอคอมพิวเตอร์
      delay(200); // หน่วงเวลา 0.2 วินาที
      }
}
digitalWrite(r1,HIGH); // ส่งข้อมูลออกพอร์ตดิจิตอลขา 5 เอาต์พุตเป็นลอจิก "1"
digitalWrite(r2,HIGH); // ส่งข้อมูลออกพอร์ตดิจิตอลขา 4 เอาต์พุตเป็นลอจิก "1" 
digitalWrite(r3,LOW); // ส่งข้อมูลออกพอร์ตดิจิตอลขา 3 เอาต์พุตเป็นลอจิก "0" 
digitalWrite(r4, HIGH); // ส่งข้อมูลออกพอร์ตดิจิตอลขา 2 เอาต์พุตเป็นลอจิก "1" 
\,colm1=digitalRead(c1); \, // อ่านค่าพอร์ตดิจิตอลขา 6 เก็บค่าที่ตัวแปร \,com1\,colm2=digitalRead(c2); // อ่านค่าพอร์ตดิจิตอลขา 7 เก็บค่าที่ตัวแปร colm2 
colm3=digitalRead(c3); // อ่านค่าพอร์ตดิจิตอลขา 8 เก็บค่าที่ตัวแปร colm3 
if(colm1==LOW) { // ถ้าตัวแปร Cotm1 เท่ากับ 0
       Serial.println("7"); // แสดงเลข 7 บนจอคอมพิวเตอร์
      delay(200); // หน่วงเวลา 0.2 วินาที 
      }
else { 
if(colm2==LOW) { // ถ้าตัวแปร colm2 เท่ากับ 0 
       Serial.println("8"); // แสดงเลข 8 บนจอคอมพิวเตอร์
      delay(200); // หน่วงเวลา 0.2 วินาที
      } 
else {
```

```
if(colm3==LOW) { // ถ้าตัวแปร colm3 เท่ากับ 0
      Serial.println("9"); // แสดงเลข 9 บนจอคอมพิวเตอร์
```

```
delay(200); // หน่วงเวลา 0.2 วินาที
       }
}
\,digitalWrite(r1,HIGH); \, // ส่งข้อมูลออกพอร์ตดิจิตอลขา 5 เอาต์พุตเป็นลอจิก "1" \,digitalWrite(r2,HIGH); // ส่งข้อมูลออกพอร์ตดิจิตอลขา 4 เอาต์พุตเป็นลอจิก "1"
digitalWrite(r3,HIGH); // ส่งข้อมูลออกพอร์ตดิจิตอลขา 3 เอาต์พุตเป็นลอจิก "1" 
digitalWrite(r4,LOW); // ส่งข้อมูลออกพอร์ตดิจิตอลขา 2 เอาต์พุตเป็นลอจิก "0" 
\text{column}=digitalRead(c1); \qquad // อ่านค่าพอร์ตดิจิตอลขา 6 เก็บค่าที่ตัวแปร \text{column}1
colm2=digitalRead(c2); // อ่านค่าพอร์ตดิจิตอลขา 7 เก็บค่าที่ตัวแปร cotm2 
colm3=digitalRead(C3); // อ่านค่าพอร์ตดิจิตอลขา 8 เก็บค่าที่ตัวแปร colm3 
if(colm1==LOW) { // ถ้าตัวแปร colm1 เท่ากับ 0
       Serial.println("*"); // แสดงเลข * บนจอคอมพิวเตอร์ 
       delay(200); // หน่วงเวลา 0.2 วินาที 
       }
else {
if(colm2==LOW) { // ถ้าตัวแปร Colm2 เท่ากับ 0 
       Serial.println("0"); // แสดงเลข 0 บนจอคอมพิวเตอร์ 
       delay(200); // หน่วงเวลา 0.2 วินาที 
       }
else {
if(colm3==LOW) { // ถ้าตัวแปร colm3 เท่ากับ 0 
       Serial.println("#"); // แสดงเลข # บนจอคอมพิวเตอร์ 
       delay(200);} // หน่วงเวลา 0.2 วินาที
       }
}
```
}

ผลการทดลอง

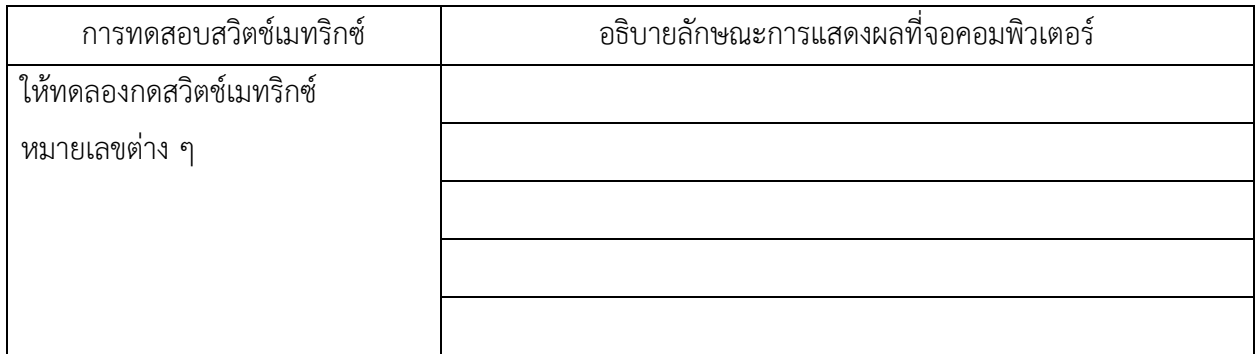

## **โปรแกรมที่ 2 โปรแกรมการรับค่าสวิตซ์เมทริกซ์แสดงผลที่ LCD**

ในโปรแกรมนี้ต่อวงจรสวิตช์เมทริกซ์โดยการต่อวงจรใช้ขาสัญญาณเช่นเดียวกับโปรแกรมที่ 1 แต่ในส่วน ของการแสดงผลการทำงานของโปรแกรมใช้จอ LCD เพื่อดูผลการทำงานของโปรแกรม ให้ทำการต่อวงจรตามรูปที่ 9.4

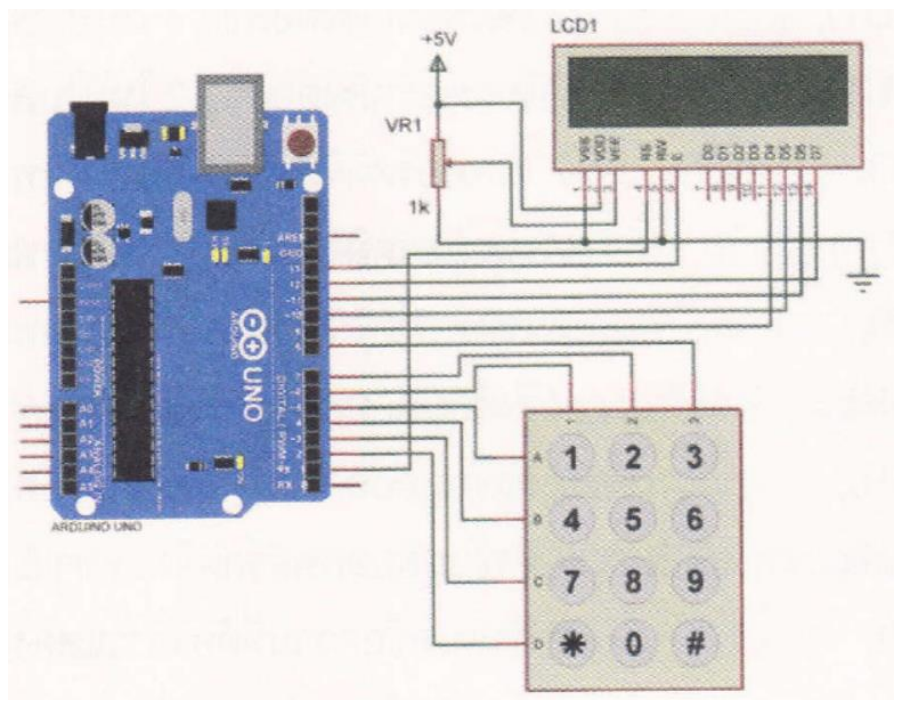

รูปที่ 9.4 วงจรการทดลองโปรแกรมการรับค่าสวิตซ์เมทริกซ์แสดงผลที่ LCD

### **โปรแกรมการทดลอง**

#include <LiquidCrystal.h> // ประกาศLibrary LiquidCrystal lcd(1, 13, 9, 10, 11, 12); // ฟังก์ชันแรกกำหนด Pins ที่ใช้ในการเชื่อมต่อ int r1 = 5;  $\frac{1}{5}$  // กำหนดตัวแปร r1 = 5

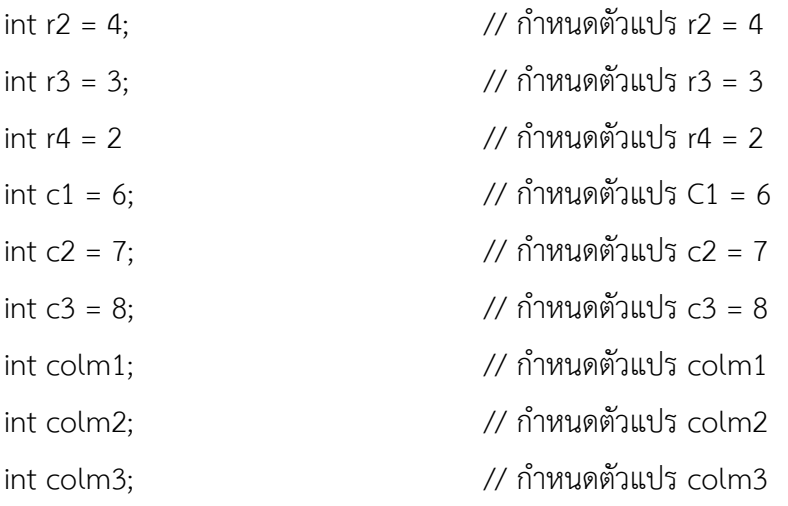

void setup() {

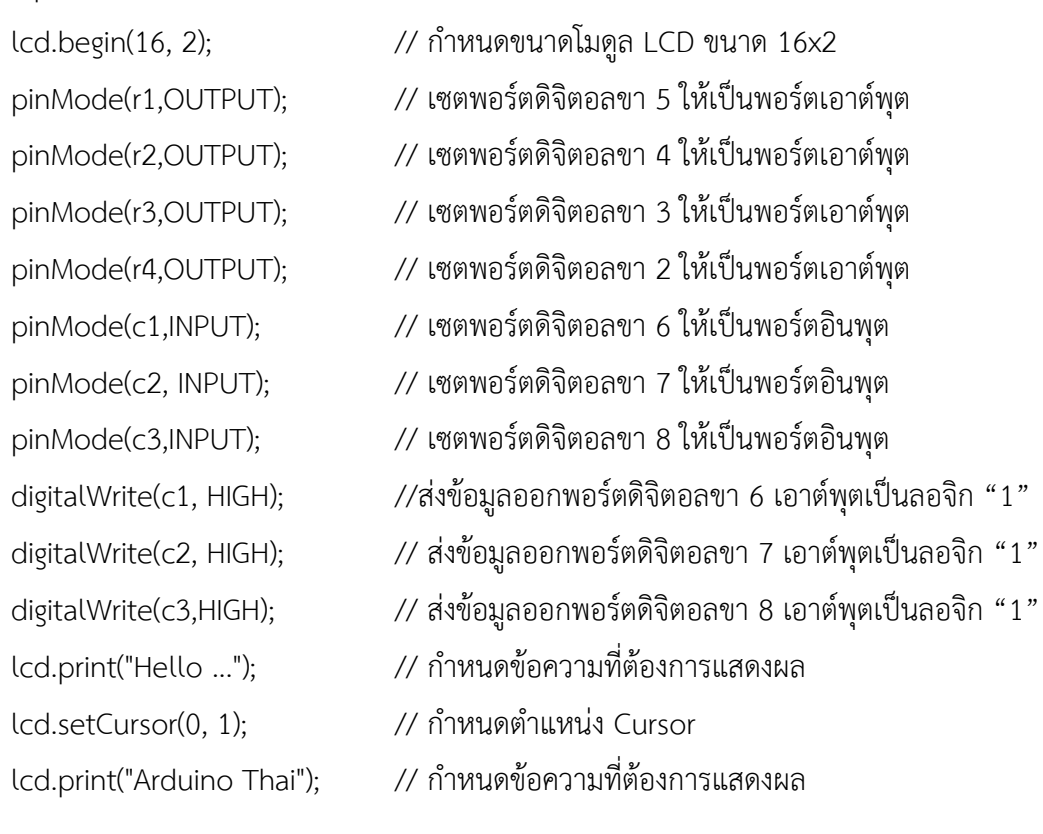

#### }

void loop () {

digitalWrite(r1,LOW); // ส่งข้อมูลออกพอร์ตดิจิตอลขา 5 เอาต์พุตเป็นลอจิก "0"  $\,$ digitalWrite(r2,HIGH);  $\,$  // ส่งข้อมูลออกพอร์ตดิจิตอลขา 4 เอาต์พุตเป็นลอจิก "1"  $\,$  $\,$ digitalWrite(r3,HIGH);  $\,$  // ส่งข้อมูลออกพอร์ตดิจิตอลขา 3 เอาต์พุตเป็นลอจิก "1"  $\,$ 

```
digitalWrite(r4,HIGH); // ส่งข้อมูลออกพอร์ตดิจิตอลขา 2 เอาต์พุตเป็นลอจิก "1"
\text{column}=digitalRead(c1); \qquad // อ่านค่าพอร์ตดิจิตอลขา 6 เก็บค่าที่ตัวแปร \text{column}colm2=digitalRead(c2); // อ่านค่าพอร์ตดิจิตอลขา 7 เก็บค่าที่ตัวแปร colm2
colm3=digitalRead(c3); // อ่านค่าพอร์ตดิจิตอลขา 8 เก็บค่าที่ตัวแปร com3
if(colm1==LOW) { // ถ้าตัวแปร colm1 เท่ากับ 0 
       lcd.clear(); // ลบข้อความบนหน้าจอ LCD ทั้งหมด
       lcd.print("you press"); // กำหนดข้อความที่ต้องการแสดงผล
       lcd.setCursor(0, 1); // กำหนดตำแหน่ง Cursor
       lcd.print("- 1 -");           // กำหนดข้อความที่ต้องการแสดงผล
       }
else {
if(colm2==LOW) { // ถ้าตัวแปร colm2 เท่ากับ 0
       lcd.clear(); // ลบข้อความบนหน้าจอ LCD ทั้งหมด
       lcd.print("you press"); // กำหนดข้อความที่ต้องการแสดงผล
       lcd.setCursor(0, 1); // กำหนดตำแหน่ง Cursor
       lcd.print("- 2 -");           // กำหนดข้อความที่ต้องการแสดงผล
       } 
else { 
if(colm3==LOW) { // ถ้าตัวแปร colm3 เท่ากับ 0
       lcd.clear(); // ลบข้อความบนหน้าจอ LCD ทั้งหมด
       Icd.print("you press"); // กำหนดข้อความที่ต้องการแสดงผล
       lcd.setCursor(0, 1); // กำหนดตำแหน่ง Cursor
       lcd.print("- 3 -");           // กำหนดข้อความที่ต้องการแสดงผล
       }
}
```

```
\,digitalWrite(r1, HIGH); \, // ส่งข้อมูลออกพอร์ตดิจิตอลขา 5 เอาต์พุตเป็นลอจิก "1" \,digitalWrite(r2,LOW); // ส่งข้อมูลออกพอร์ตดิจิตอลขา 4 เอาต์พุตเป็นลอจิก "0"
digitalWrite(r3,HIGH): // ส่งข้อมูลออกพอร์ตดิจิตอลขา 3 เอาต์พุตเป็นลอจิก "1"
digitalWrite(r4,HIGH); // ส่งข้อมูลออกพอร์ตดิจิตอลขา 2 เอาต์พุตเป็นลอจิก "1"
```

```
\text{column} = \text{digitalRead}(\text{c1}); // อ่านค่าพอร์ตดิจิตอลขา 6 เก็บค่าที่ตัวแปร \text{column}colm2=digitalRead(c2); // อ่านค่าพอร์ตดิจิตอลขา 7 เก็บค่าที่ตัวแปร colm2
colm3=digitalRead(3); // อ่านค่าพอร์ตดิจิตอลขา 8 เก็บค่าที่ตัวแปร colm3
if(colm1= LOW) { // ถ้าตัวแปร colm1 เท่ากับ 0
       lcd.clear(); // ลบข้อความบนหน้าจอ LCD ทั้งหมด
       lcd.print("you press"); // กำหนดข้อความที่ต้องการแสดงผล
       lcd.setCursor(0, 1); // กำหนดตำแหน่ง Cursor
       lcd.print("- 4 -");             // กำหนดข้อความที่ต้องการแสดงผล
       } 
else {
if(colm2==LOW) { // ถ้าตัวแปร colm2 เท่ากับ 0
       lcd.clear(); // ลบข้อความบนหน้าจอ LCD ทั้งหมด
       lcd.print("you press"); // กำหนดข้อความที่ต้องการแสดงผล
        lcd.setCursor(0, 1); // กำหนดตำแหน่ง Cursor
       lcd.print("- 5 -");             // กำหนดข้อความที่ต้องการแสดงผล
       }
else {
if(colm3==LOW) { // ถ้าตัวแปร colm3 เท่ากับ 0
       lcd.clear(); // ลบข้อความบนหน้าจอ LCD ทั้งหมด
       lcd.print("you press"); // กำหนดข้อความที่ต้องการแสดงผล
       lcd.setCursor(0.1); // กำหนดตำแหน่ง Cursor
       lcd.print("- 6- ");           // กำหนดข้อความที่ต้องการแสดงผล
       }
}
\,digitalWrite(r1,HIGH); \, // ส่งข้อมูลออกพอร์ตดิจิตอลขา 5 เอาต์พุตเป็นลอจิก "1" \,digitalWrite(r2, HIGH); // ส่งข้อมูลออกพอร์ตดิจิตอลขา 4 เอาต์พุตเป็นลอจิก "1"
digitalWrite(13,LOW); // ส่งข้อมูลออกพอร์ตดิจิตอลขา 3 เอาต์พุตเป็นลอจิก "0"
\,digitalWrite(r4,HIGH); \, // ส่งข้อมูลออกพอร์ติติจิตอลขา 2 เอาต์พุตเป็นลอจิก "1" \,\,colm1=digitalRead(c1); \, // อ่านค่าพอร์ตดิจิตอลขา 6 เก็บค่าที่ตัวแปร \,colm1\,colm2=digitalRead(c2); // อ่านค่าพอร์ตดิจิตอลขา 7 เก็บค่าที่ตัวแปร com2
```

```
colm3=digitalRead(c3); // อ่านค่าพอร์ตดิจิตอลขา 8 เก็บค่าที่ตัวแปร colm3
if(colm1==LOW) { // ถ้าตัวแปร colm1 เท่ากับ 0
       lcd.clear(); // ลบข้อความบนหน้าจอ LCD ทั้งหมด
      lcd.print("you press"); // กำหนดข้อความที่ต้องการแสดงผล
       lcd.setCursor(0, 1); // !กำหนดตำแหน่ง Cursor
      lcd.print(" - 7 -");         // กำหนดข้อความที่ต้องการแสงผล
       } 
else {
if(colm2==LOW) { // ถ้าตัวแปร colm2 เท่ากับ 0
       lcd.clear(); // ลบข้อความบนหน้าจอ LCD ทั้งหมด
      lcd.print("you press"); // กำหนดข้อความที่ต้องการแสดงผล
       lcd.setCursor(0, 1); // กำหนดตำแหน่ง Cursor
       lcd.print("- 8 -");} // กำหนดข้อความที่ต้องการแสดงผล
       }
else {
if(colm2==LOW) { // ถ้าตัวแปร colm2 เท่ากับ 0
       lcd.clear(); // ลบข้อความบนหน้าจอ LCD ทั้งหมด
      lcd.print("you press"); // กำหนดข้อความที่ต้องการแสดงผล
       lcd.setCursor(0, 1); // กำหนดตำแหน่ง Cursor
       (cd.print("- 0 -");             // กำหนดข้อความที่ต้องการแสดงผล
       }
else { 
if(colm3==LOW) { // ถ้าตัวแปร colm3 เท่ากับ 0
       led.clear(); // ลบข้อความบนหน้าจอ LCD ทั้งหมด
      lcd.print("you press"); // กำหนดข้อความที่ต้องการแสดงผล
       lcd.setCursor(0, 1); // กำหนดตำแหน่ง Cursor
       lcd.print(" - # -");} // กำหนดข้อความที่ต้องการแสดงผล
       }
}
```
}

#### **ผลการทดลอง**

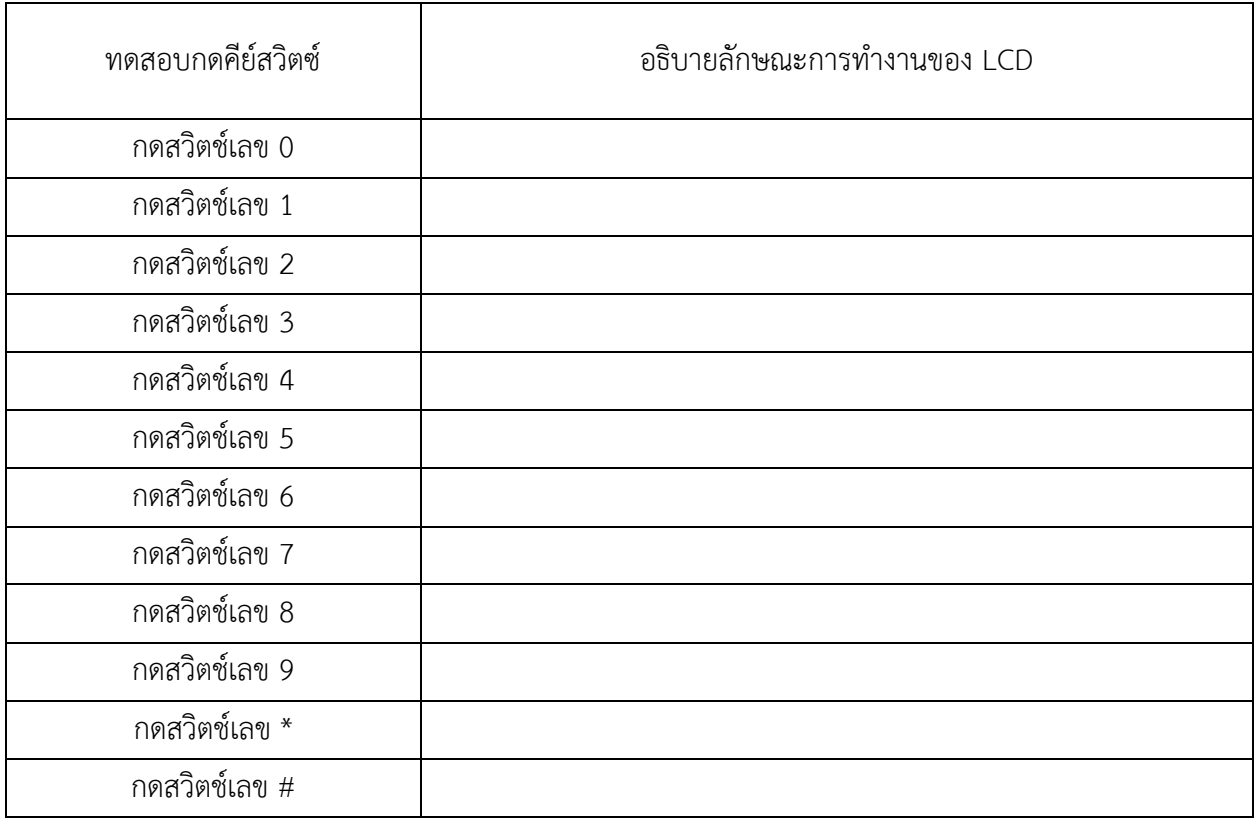

#### **สรุปผลการทดลอง**

............................................................................................................................. .......................................................

# **กิจกรรมตรวจสอบความเข้าใจใบงานที่ 9**

- 1. จงเขียนโปรแกรมตามโจทย์ที่กำหนดให้คือ
- จากวงจรรูปที่ 9.5 ให้เขียนโปรแกรมการรับค่าคีย์สวิตซ์แบบเมทริกซ์โดยมีเงื่อนไข ดังนี้
	- ถ้ากดสวิตซ์เลข 0 ถูกกด ให้ LED1 ดับทั้งหมด
	- ถ้ากดสวิตซ์เลข 1 ถูกกด ให้ LED1 ติด
	- ถ้ากดสวิตซ์เลข 2 ถูกกด ให้ LED2 ติด
	- ถ้ากดสวิตช์เลข 3 ถูกกด ให้ LED2 ติด
	- ถ้ากดสวิตซ์เลข 4 ถูกกด ให้ LED4 ติด

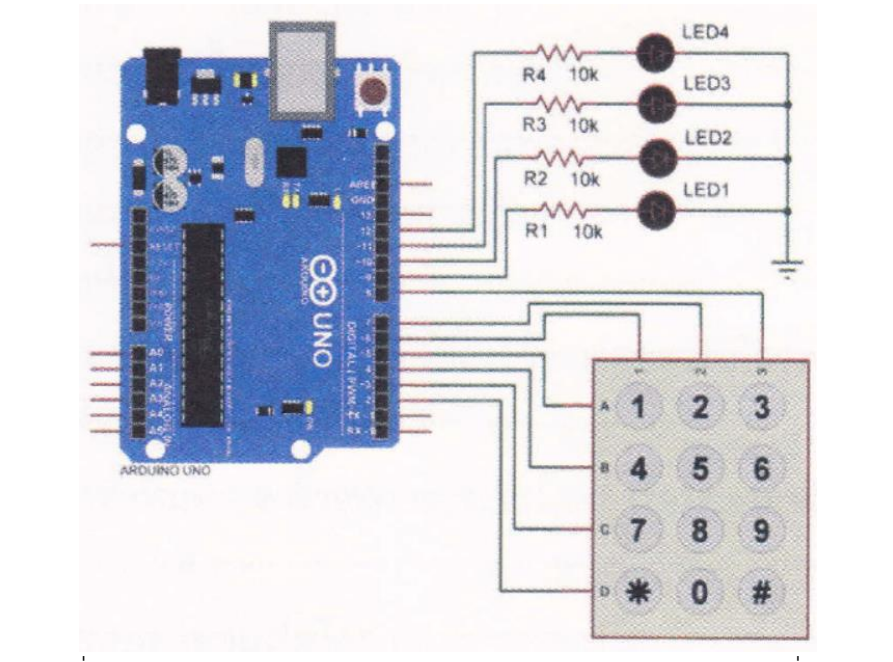

รูปที่ 9.5 วงจรการทดลองโปรแกรมการรับค่าสวิตซ์เมทริกซ์แสดงผลที่ LED

# โปรแกรม